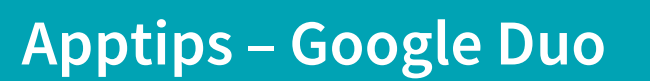

För en del personer kan det vara svårt eller t.o.m. obehagligt att prata med någon man inte ser att kunna se personen som ringer kan göra kommunikationen enklare och genom att man t.ex. ser ansiktsuttryck kan missförstånd undvikas.

Google Duo är en gratis app som möjliggör videosamtal mellan två personer. Det enda som krävs är att båda har appen installerad i sin smartphone/surfplatta. Appen fungerar i både Android och iOs (och går även att använda mellan dessa).

Alla samtal, inklusive utlandssamtal, använder mobildataabonnemang eller en Wi-Fi-anslutning och använder inte mobiltiden/samtalspotten.

## Installera Google Duo:

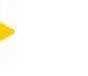

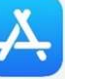

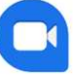

- 1. Gå in i Playbutiken (Android) eller Appstore (iOs), sök fram Google Duo och ladda ner appen.
- 2. Ange ditt telefonnummer på din enhet och kontrollera att det är korrekt.
- 3. Tryck på Godkänn.
- 4. Duo skickar en kod i ett engångs-sms till det angivna numret.
- 5. Ange koden som du fick i meddelandet.
- 6. När du har verifierat ditt nummer på Duo ser personer med ditt telefonnummer att du använder Duo och kan ringa dig med appen.

## Starta ett video- eller röstsamtal

- 1. Öppna appen Duo på mobiltelefonen.
- 2. Ring upp den du vill genom att trycka på namnet.
- 3. Välj Videosamtal eller Röstsamtal
- 4. Tryck på Avsluta samtal när du är klar.